## **How to Use MakeMKV (beta) to Rip DVD and Blu-ray Free**

Use MakeMKV beta to rip DVD and Blu-ray free on Mac. There is also Win and Linux version. Together with Hanbrake, DVD/BD can be easily converted to MP4.

When we want to backup, copy, share or extract video/game content off a DVD/Blu-ray disc, we should complete a job of disc ripping. When the discs are decrypted, they are decrypted at the same time and users are able to fully access the disc content without restrictions to copyright or region code. Among heaps of paid DVD and Blu-ray ripping software on the market, MakeMKV is a rarely functional program enabling people to rip DVD and Blu-ray free. In this guide, I will show you how to use MakeMKV (beta) to rip DVD/Blu-ray free on Mac. MakeMKV has also released Win and Linux version, thereby users can also free rip DVD and Blu-ray on PC and Linux.

MakeMKV is only free under a beta version and only supports MKV as output.Actually, many people also use Handbrake as a companion to convert ripped DVD/BD content to another format (MP4) or device.

# Rip DVD and Blu-ray free with MakeMKV and Handbrake on Mac

**1**

### 1. MakeMKV free download:

[For Mac](http://www.makemkv.com/download/makemkv_v1.8.5_osx.dmg)

[For Windows](http://www.makemkv.com/download/Setup_MakeMKV_v1.8.5.exe)

[For Linux](http://www.makemkv.com/forum2/viewtopic.php?f=3&t=224)

2. [Handbrake free download](http://handbrake.fr/downloads.php) 

## Step by step to rip DVD (Blu-ray) with MakeMKV on Mac Step 1: Launch MakeMKV and decrypting DVD/BD.

Insert a DVD disc to the hard drive on Mac. If you want to rip a Blu-ray on Mac, prepare an external Blu-ray drive in advance (as Mac does not support Blu-ray). Launch MakeMKV, the DVD/BD disc will be loaded at once. Click the disc icon to load and decrypt your disc.

### Step 2: Rip DVD/BD to MKV.

Click to set the output path. Then click the "Make MKV" button to rip your DVD/BD to MKV.

### Step 3: Convert MKV to MP4 with Handbrake.

Ripped MKV video and can't be played by QucikTime player on Mac. As you like,

you can convert MKV to MP4 with free Hanbrake.

Launch Handbrake and import the MKV files. Output format is preset as MP4. Click

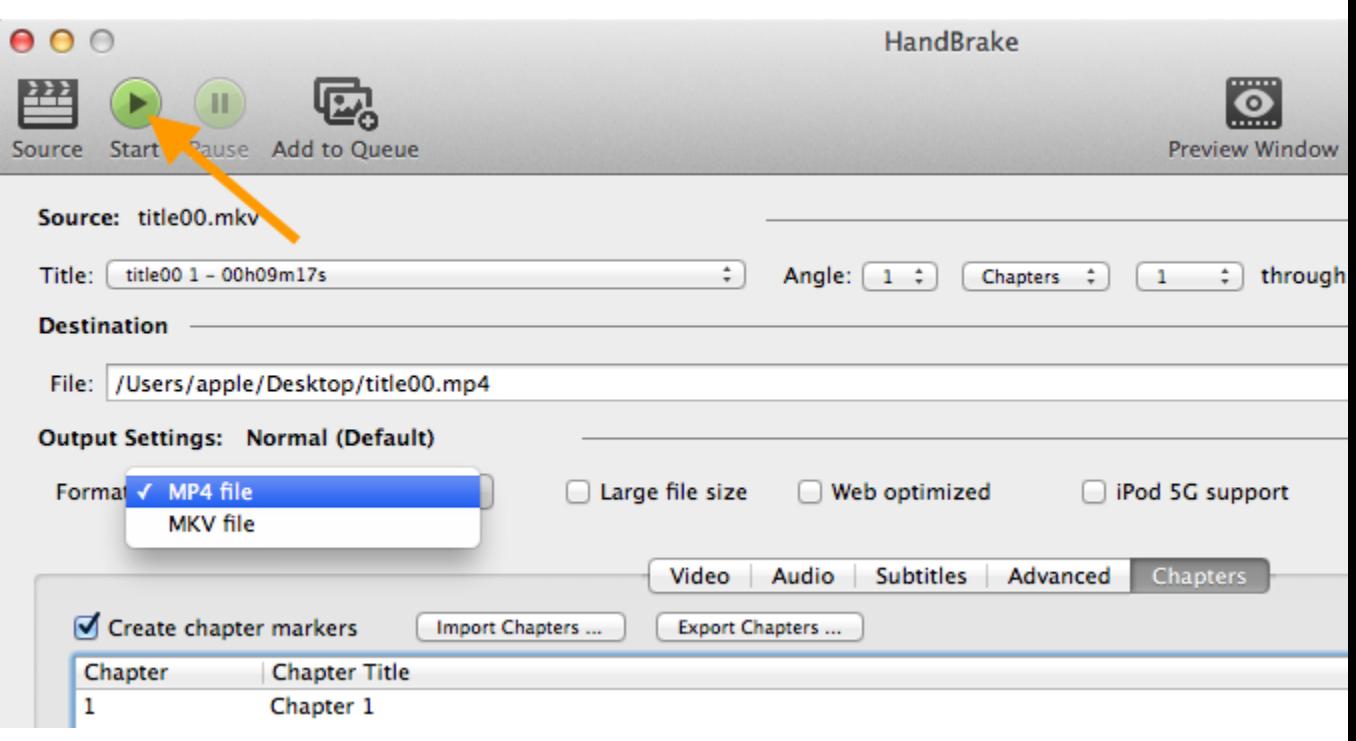

"Start" to convert MKV to MP4.

## MakeMKV key and alternative

Despite of the benefits of MakeMKV (beta), the free beta version is only available

for a period of 30 days. When the beta version expires, users will have to pay for it.

Although MakeMKV officially gives the following registration code for MakeMKV

beta version:

T-Du1xbpguD4dwNZYjqssBTGmAmss2H3mDONRA18DCUKKt\_d3BpHpAXB2xXbb

NW7x8PE, it will expire at the end of Nov 2013 and users often find it not work. In

this case, why we complex the job by using a program to rip DVD/Blu-ray and

another to convert formats instead of looking for a MakeMKV alternative?

#### [imElfin Blu-ray Ripper](http://imelfin.com/mac-blu-ray-ripper.html) is an excellent MakeMKV alternative supporting

#### Blu-ray/DVD ripping and formats converting at the same time. You can flexibly set

the output according to your output device without knowing much about video

formats. Other bonuses include video-audio converting, video editing, 3D effects,

etc.

Check out imElfin [Blu-ray Ripper](http://imelfin.com/mac-blu-ray-ripper.html) below:

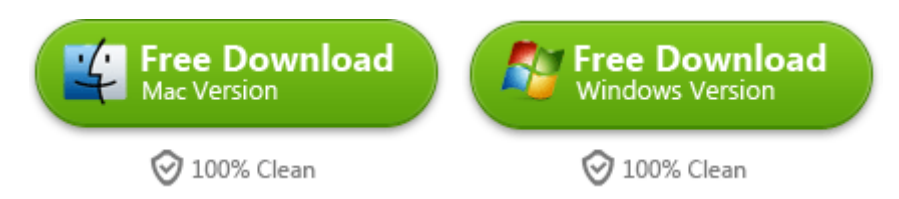

This PDF is generated upon

<http://www.imelfin.com/how-to-use-makemkv-beta-to-rip-dvd-and-blu-ray-free.html>, the

original author is *imElfin*.

**4**